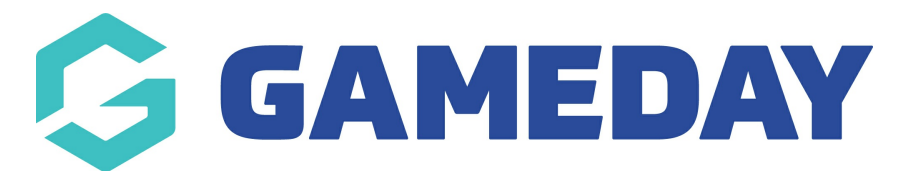

## **How do I view an administrator's details in Schedula?**

Last Modified on 22/12/2023 8:19 am AEDT

Using the Schedula database, you can view and manage your user's account details, including their login username/email, account status and previous login history.

**Note**: You can generate a Login Report from the **Reports** menu, which will assist you in understanding who has a login for your Schedula database and their account details

To view a user's account details in Schedula

1. In the left-hand menu, click **Official List Administration** > **SEARCH OFFICIAL LIST**

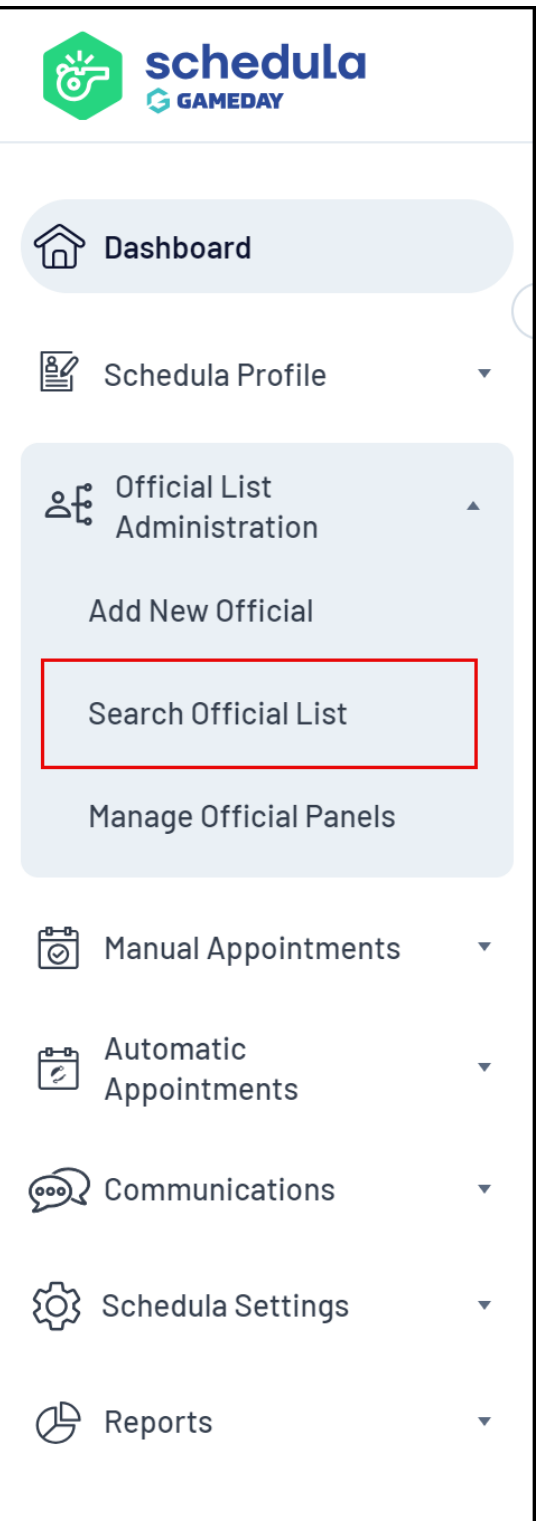

2. Enter in some search criteria, then click **SEARCH**

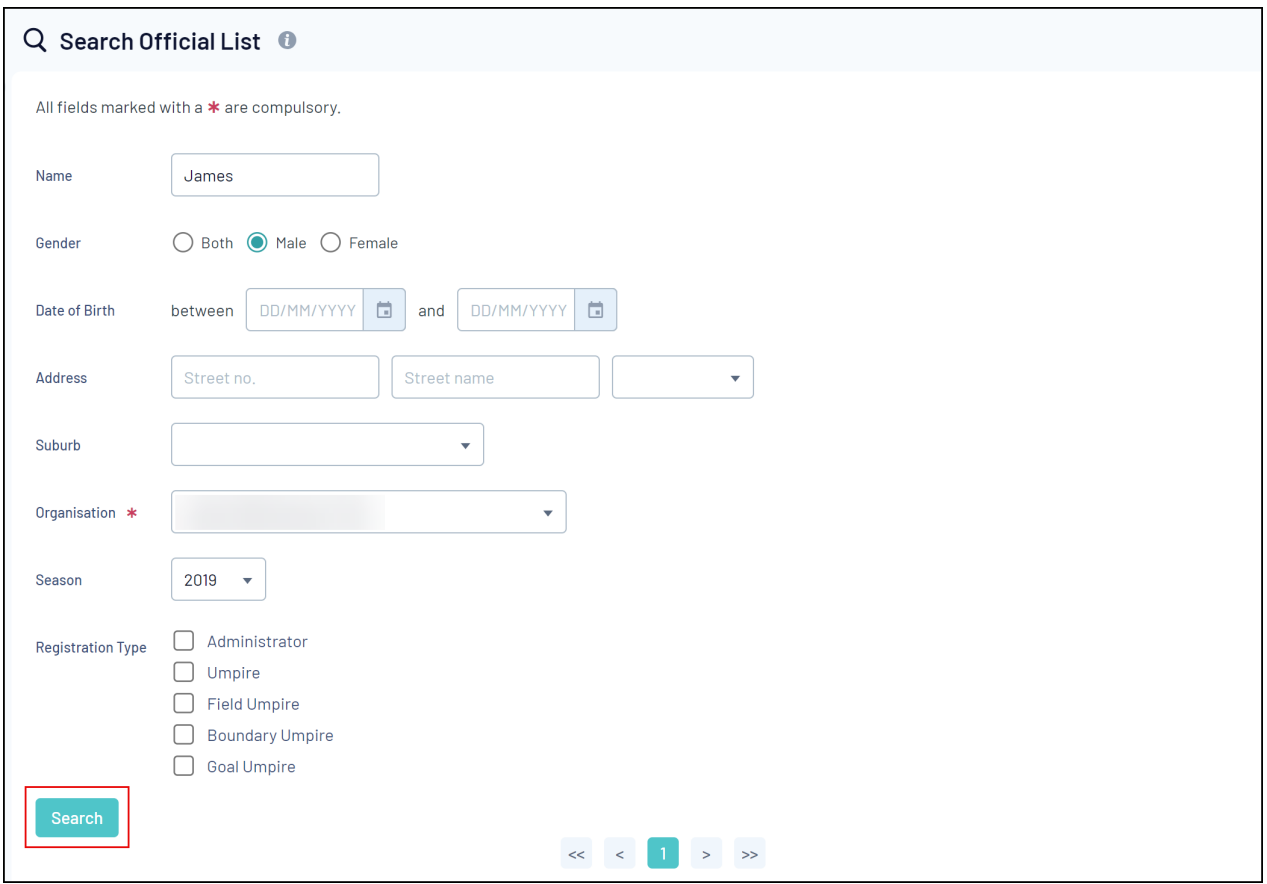

3. Click the **OFFICIAL NAME** to access their Schedula profile

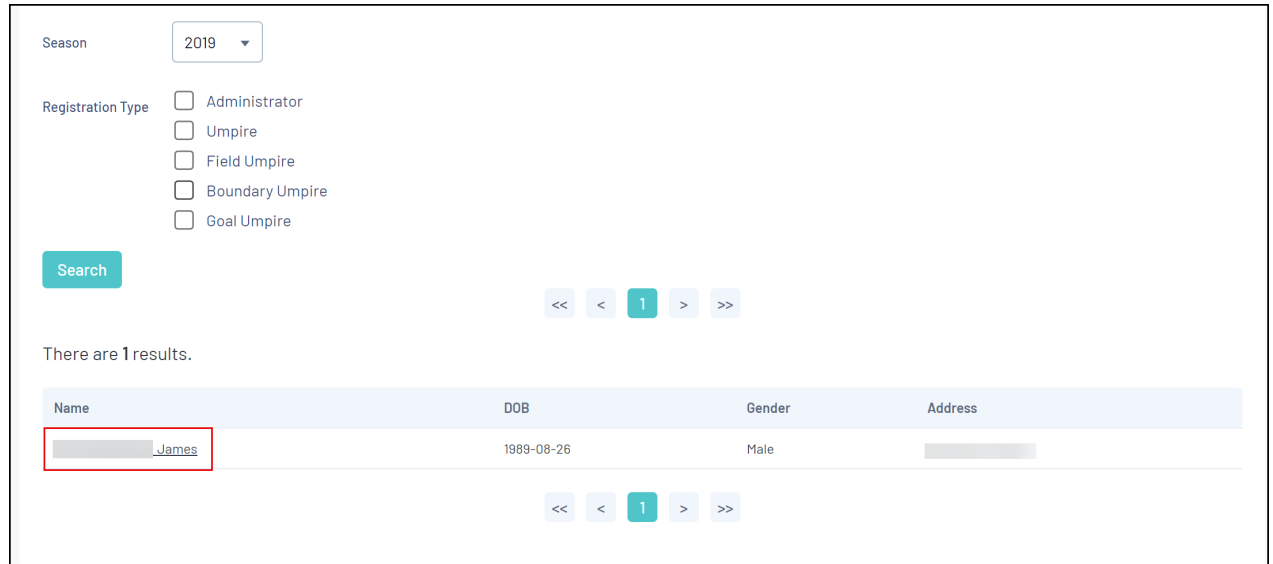

4. On the user's Profile page, scroll down to **Account Login Details**

Under the **Account Login Details** table, you can see the following information:

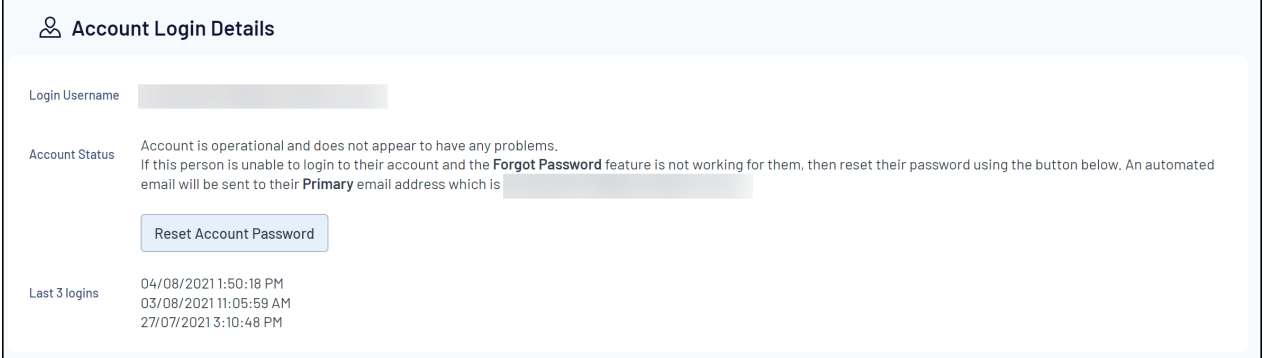

- **Login Username**: The email address assigned to this person as their login username.
- **Account Status**: Details the current status of the account.
- **Reset Account Password**: As an Administrator, you can reset a person's login password for them should they not be able to recover their own. This will send an email to the user's Primary Email Address, prompting the user to set a new password.
- **Last 3 Logins**: Lists the date and time of the last three times the user logged into Schedula.